## **Los archivos de consola**

El método consiste en crear una consola en la que pueda añadir complementos, como por ejemplo, el Editor de objetos de directiva de grupo.

## 1. Creación de un archivo de Consola

- $\rightarrow$  Pulse las teclas  $\Box$  + R.
- Introduzca el siguiente comando: **mmc**.
- Haga clic en **Archivo Guardar**.

Por defecto, el directorio de almacenamiento de archivos de consola es el siguiente: *Herramientas administrativas*.

**<sup>→</sup> Haga clic en Ver - Personalizar...** para activar o desactivar algunos elementos de la consola.

Ahora veamos cómo añadir complementos.

## 2. Añadir un complemento

- **→ Haga clic en Archivo Agregar o quitar complemento....**
- Seleccione el complemento **Editor de objetos de directiva de grupo** y haga clic en el botón **Agregar >**.

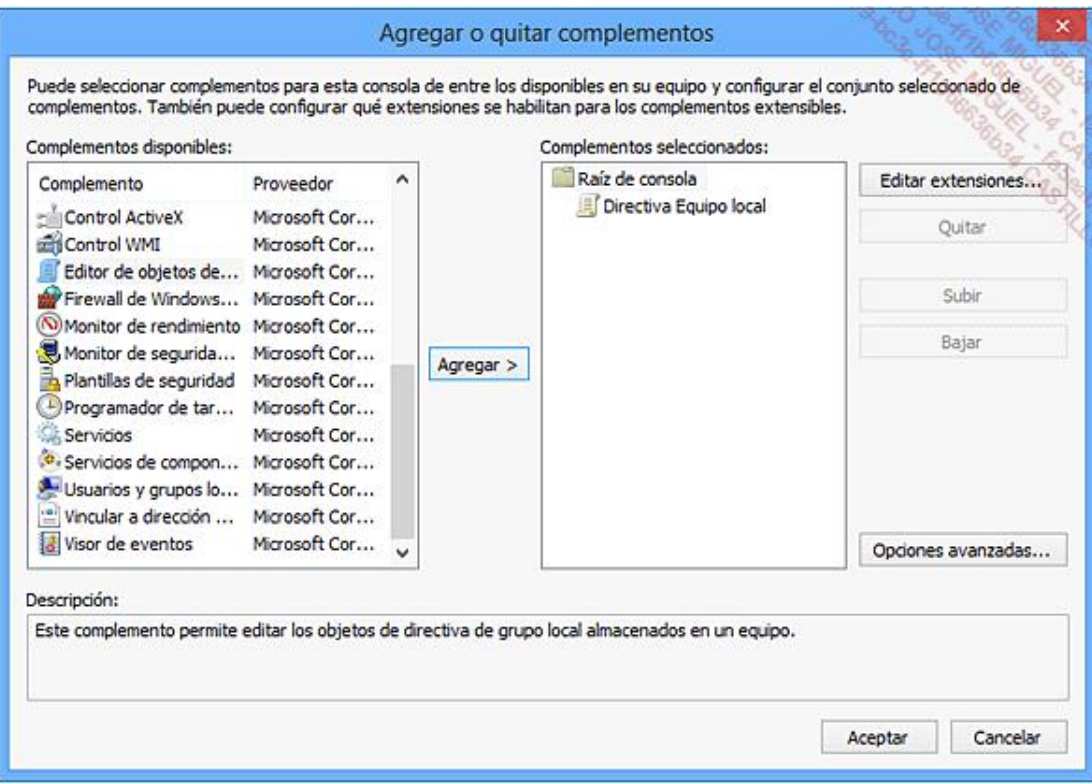

Haga clic en el botón **Examinar...**.

Puede elegir entre:

 $\bullet$  Otro equipo.

- Otro tipo de usuarios.
- Haga clic en **Usuarios**.

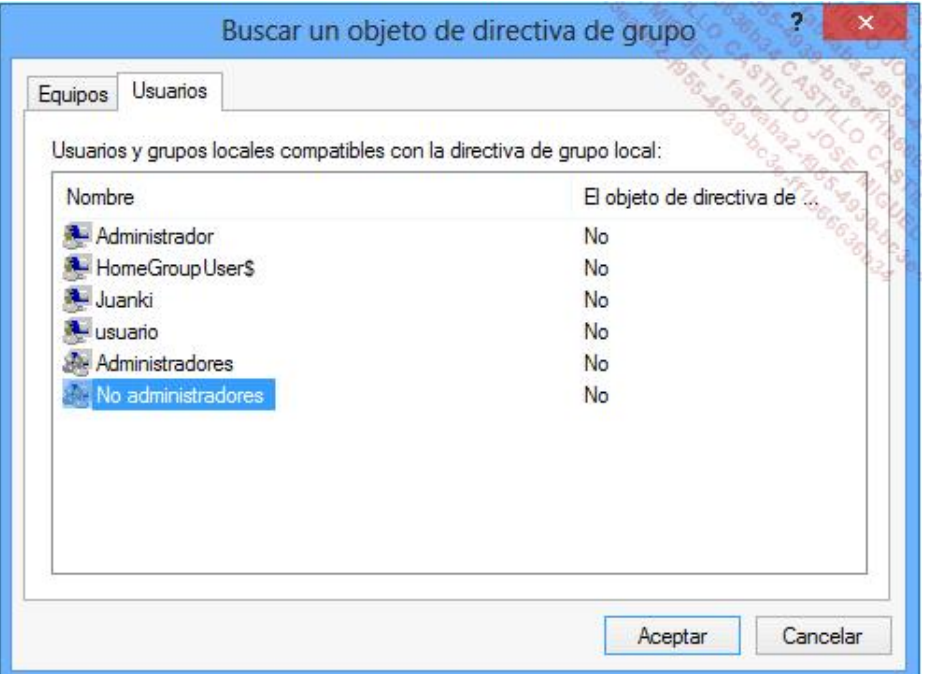

Tiene la posibilidad de:

- Elegir un usuario en particular.
- l Elegir entre el grupo de administradores o no administradores.

Haga clic en **Aceptar**, **Finalizar** y **Aceptar**.

Sepa que puede marcar la casilla situada debajo si desea poder modificar las directivas que se establecerán desde el Símbolo del sistema. En el ejemplo, hemos elegido el equipo local y el grupo de no administradores. Aparecerá el mensaje **Directiva Equipo local/No administradores**.

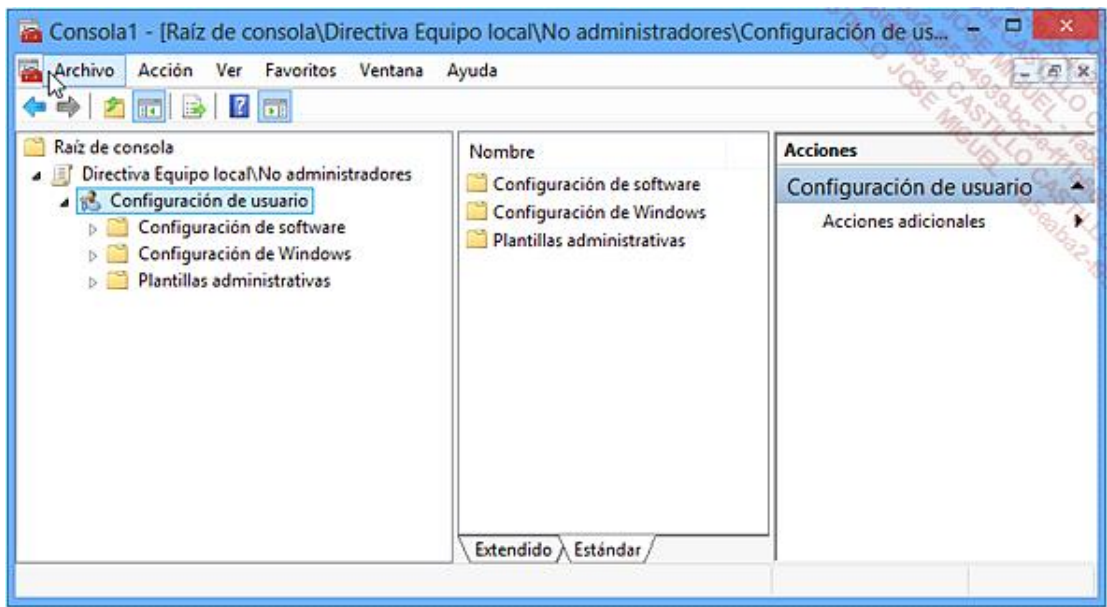

Abra esta rama.

Sólo será accesible la **Configuración de usuario**.

Vuelva a realizar las mismas operaciones, pero seleccionando esta vez la opción **Equipo local**; tendrá acceso a la configuración del equipo y usuarios.

Puede guardar los cambios realizados en los dos archivos de consola y guardarlos con el nombre: **ConsolaEquipo** y **ConsolaNoAdministradores**.